# [Discovering computer](https://assignbuster.com/discovering-computer-dc-2005-website-scsitecom-dc2005/) [dc 2005 \(website\)](https://assignbuster.com/discovering-computer-dc-2005-website-scsitecom-dc2005/)  [scsite.com dc2005](https://assignbuster.com/discovering-computer-dc-2005-website-scsitecom-dc2005/)

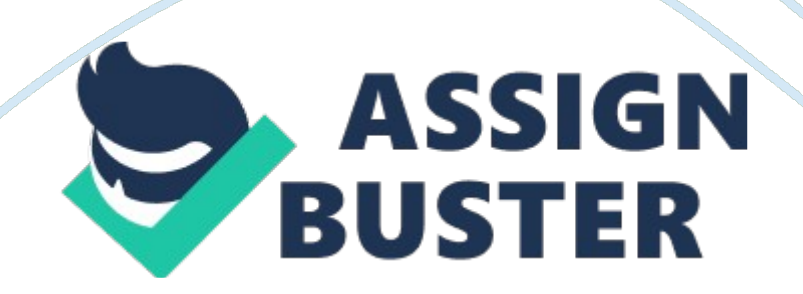

Answers for Chap 12 Dr. Watson How is Dr. Watson used to diagnose system faults It takes a picture of the systems folder, and diagnoses the problem. By taking a snapshot of the systems, it will show you which of the programs created the system fault. It also logs each snapshot in the drwatson folder as a . wlg file.

2. How can you open Dr. Watson from the Start menu

Click Start, point to Programs, point to Accessories, and then click System Tools.

Click System Information, and then on the Tools menu, click Dr. Watson.

3. Dr. Watson is classified as a debugger. What is a debugger

A debugger is a program that finds and corrects defects in a software program. If a program is to behave in a certain way and it is not, a debugger will find the issue and correct it, or inform you of the problem so you may correct it.

Answers for the Chap 13 JavaOne Conference:

1. What does it mean that Java is open-source software

The programming language can be modified to individual needs, making it accessible to everyone. The open-source aspect is similar to Linux.

2. Is Java a visual or object-oriented programming language

Java is an object-oriented programming language, where your keyboard produces a result as programmed in the application.

3. How do you account for Java's popularity

It is accessible for everyone; there are many applications that can be run

from Java-based programming; and applications which are programmed in

Java are web-enabled and eliminate the possibility of crashing a computer

## when running.

https://assignbuster.com/discovering-computer-dc-2005-website-scsitecomdc2005/

Answers for the Chap 14 Online Sales:

1. Which company did you select

I chose J. Peterman for their online catalog.

2. What products does it have available

It has men's wear, women's wear, vintage posters, coats, bags, and cologne.

3. Is the Web site easy to navigate Why or why not

The pages load quickly, making it ideal for time-conscious people. Their menu lists exactly what departments they have, and all the pictures shown display exactly what they have - there are no questions what they do not have since departments break everything up, and they only have four categories.

Answers for the Chap 15 Interviewing for an IT Career Questions:

1. Was the interview helpful Why or why not

The Campus virtual interview was informative, and gave me some things to look at when I interview. I went through it twice - once with the answers I would give, and the second time to give answers that were the complete opposite. I have to work on how confident I sound, how to rephrase certain skill levels, and how to focus on what direction I would like to take my career.

## 2. Which question was the most difficult

There were ones that repeated a couple of times one was about criticism. The one I found difficult was leadership and management. While I haven't really had title of manager, there have been skills I have obtained which would make me a good mangaer. Leadership means different things to people/companies, and to answer that effectively for the company I am

interviewing at, I would have to ask them for their definitions. https://assignbuster.com/discovering-computer-dc-2005-website-scsitecomdc2005/

3. List one tip you found helpful.

One tip I found interesting and helpful was people always have to improve their skill level no matter what industry they are in. In the IT world,

technology advances by leaps and bounds and you have to continue to learn new skills in order to make yourself marketable. However, in each industry, to be a great employee and valued member of the team, you will need to go back and hone your current skill level and learn new procedures.

Customer Name

Below is a Windows Screen Shot

Customer Name

Scrap

Instruction:

Chapter 12

1. Complete the Dr. Watson which is lab exercise 2 shown on page 660 in your textbook. Open the Unit 5 Submittal Form you saved previously and answer the questions on the form. Don't forget to save the form again when you are done! Not done since Unit 5 submittal form not included.

2. Complete the Capturing Screen Images which is lab exercise 4 shown on page 660 in your textbook. Do NOT use WordPad; use Word instead. Save the file as a document file with your initials and the word capture. So, for John Q. Smith, the filename would be JQScapture. doc ATTACHED (Customer must change the name of the file and also on the document must list their name - put " customer name")

Chapter 13

1. View the video, At the Movies - JavaOne Conference, which is the activity 1

in Learn It Online shown on page 708 in your textbook. Complete. https://assignbuster.com/discovering-computer-dc-2005-website-scsitecomdc2005/

Open the Unit 5 Submittal Form you saved previously and answer the questions on the form. Don't forget to save the form again when you are done! Not done since Unit 5 submittal form not included.

### Chapter 14

1. Type in the URL shown on the Web Link 14-8 on page 740 in your textbook to access WebMD. com. Find the Interactive Quizzes, take one (such as Allergy Quiz, Asthma Quiz, Arithitis Quiz, etc.)and when you get the results, click the link E-mail this quiz. Fill out the form to send the quiz to Type in your whole name, first and last names. Please note that I won't get your results for the quiz, only the correct answers. Test this by sending it to yourself first.

I took both the arthritis and cholesterol tests, and they do not have an option to email the quiz results. The arthritis quiz results page when I clicked on the link told me the page I was requesting was not found. The cholesterol quiz results did not have an option to email the results, or email the quiz. Complete the Online Sales which is activity 14 in Learn It Online shown on page 761 in your textbook. Open the Unit 5 Submittal Form you saved previously and answer the questions on the form. Don't forget to save the form again when you are done! Complete.

#### Chapter 15

1. Complete Interviewing for an IT Career which is activity 2 in Learn It Online shown on page 800 in your textbook. When you get to the Monster. com site, you'll have a choice of Virtual Interviews. You will need to complete the Campus Virtual Interview to answer the questions on the Submittal Form. Complete.

Open the Unit 5 Submittal Form you saved previously and answer the https://assignbuster.com/discovering-computer-dc-2005-website-scsitecomdc2005/

questions on the form. Don't forget to save the form again when you are done! Not done since Unit 5 submittal form not included.

2. Complete Adding a Scrap to the Desktop which is lab exercise 2 shown on page 802 in your textbook. Take a screen shot of the desktop once you have added the scrap icon; use Word to save your screen capture file as you did previously in the Chapter 12 Capturing Screen Images exercise. Save the file with your initials and the word scrap. So, for John Q. Smith, the filename would be JQSscrap. doc

Attached. (Customer must change the name of the file and also on the document must list their name - put " customer name")